### تغییر ویژگیهای به دانشگاه به دلخواه آکواری به دلخواه کاربرده به دلخواه

# **[آشنایی و کار با رزبری پای - بخش سی و هشتم](https://www.shabakeh-mag.com/cover-story/808)**

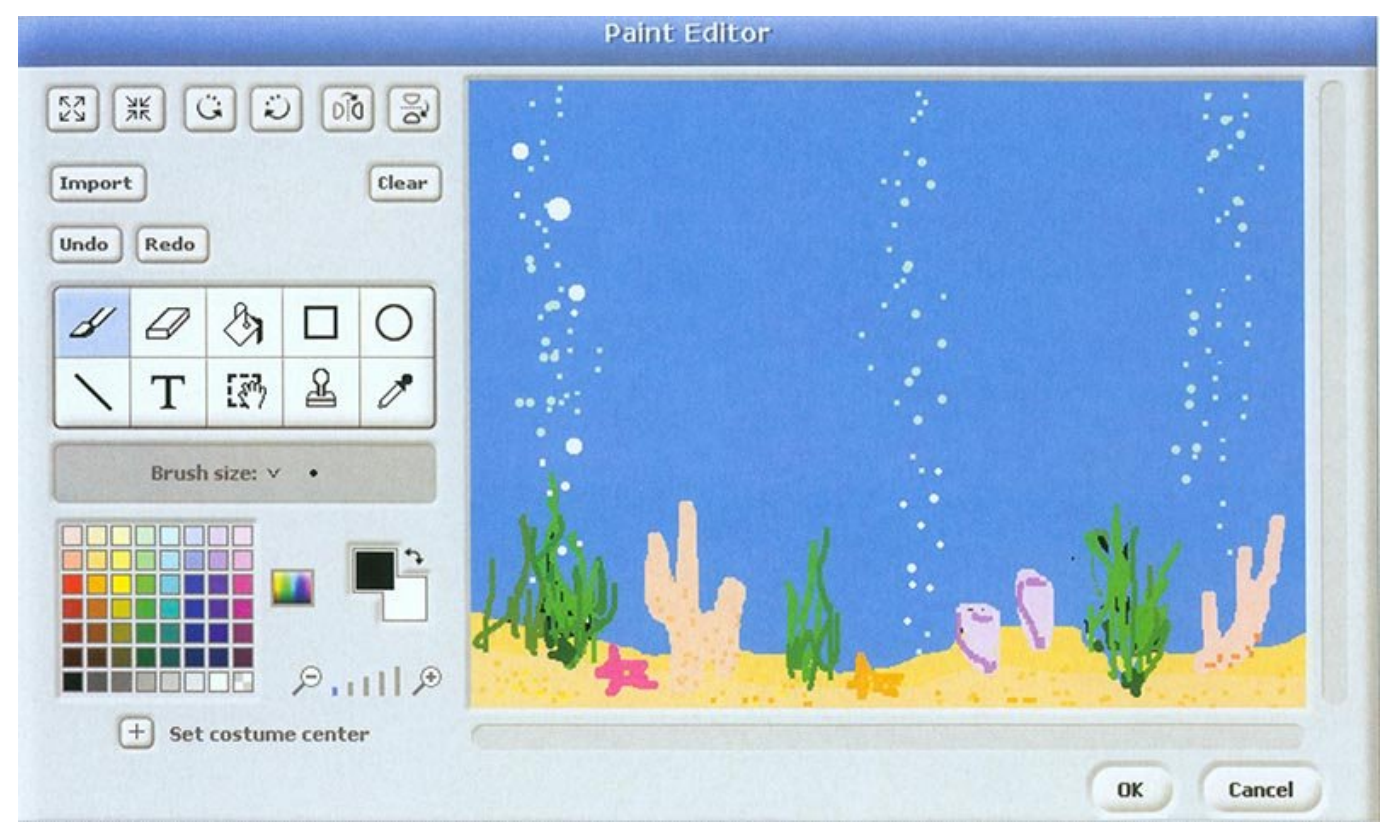

در می مون قسمت میخواهیم می شور می در میخواهیم میخواهیم کنیم. فرض کنید بخواهیم کنید بخواهیم کنید بخواهیم کنید ب پیش تورورهای این تغییر این این منظورها و این این منظور 'Edit Panel' به این انتخاب این انتخاب این انتخاب این ان کنید. حال در عکس سوم روی دکمه Copy کلیک کنید. پس از اینکه عکس مورد نظر در فهرست ظاهر شد، دکمه Edit مربوط به آن را کلیک کنید. در قسمت ویرایش امکان امکان امکان امکان امکان امکان برای تغییر عکس وجود دارد که میتوانید از آنها استفاده کنید.

این مطلب یکی از مقالات ویژهنامه «**رزبری پای**» ماهنامه شبکه است. برای دانلود کل این ویژهنامه به **[اینجا](http://www.shabakeh-mag.com/product/487)** مراجعه کنید.

#### **صدای حبابها در آکواریوم**

هر مان اسپرایت میتواند یک اسپرایت اسپرایت اسپرایت اسپرایت میتواند اسپرایت اسپرایت یک اسپرایت اسپرایت اسپرایت ا است. نخستین قدم، انتخاب صدا برای اسپرایت و قدم بعدی، اجرای صدا روی اسپرایت است. در قسمت 'Edit' روی لبه 'Sound 'کلیک کنید. در اینجا دو دکمه به نامهای 'Record 'و 'Import 'قرار دارند. روی Import کلیک کنید تا پنجره 'Sound Import 'برای شما باز شود. در این پنجره هر فایل صوتی با پسوند 3,MP  $\Box$  או הם החחחה החחחה לא הוא מידוד AU החלון (חרה 1).

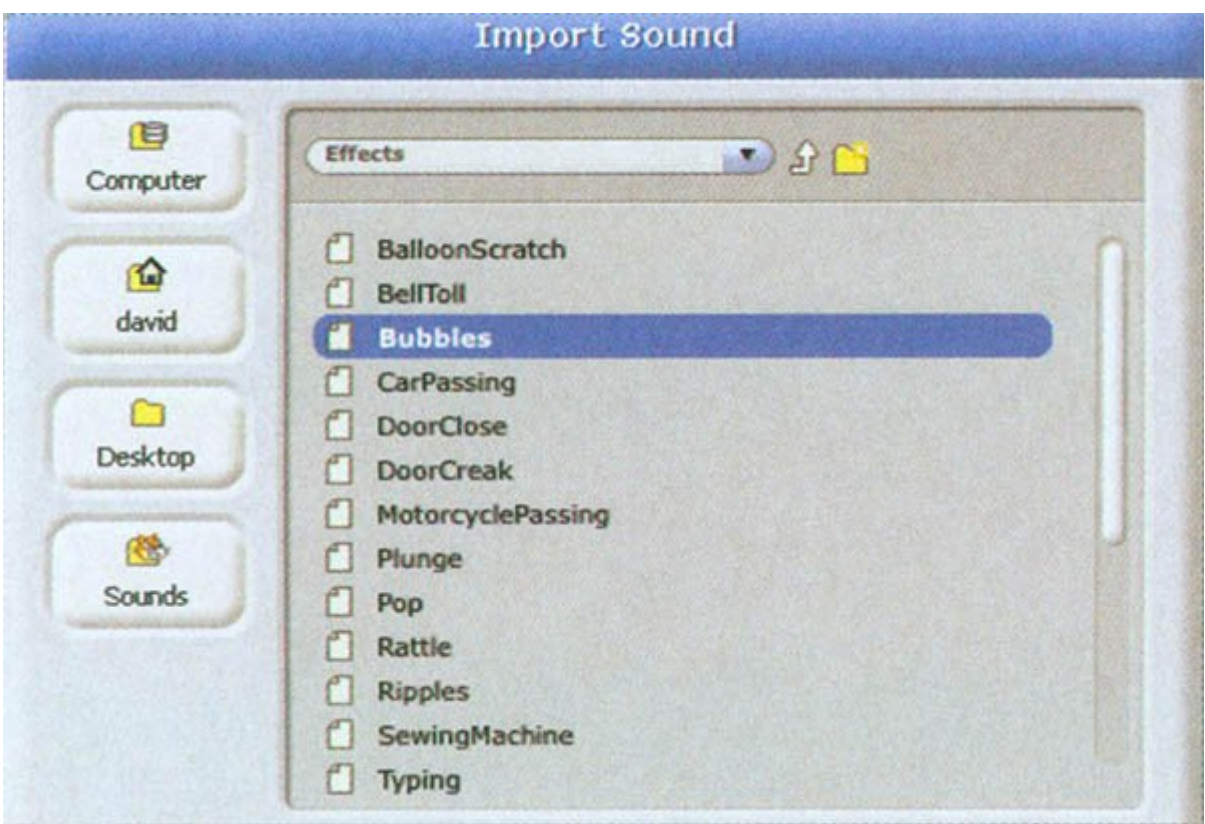

 *شکل:1 اضافه کردن صدا به پروژه*

برای مشاهده فایلهای صوتی در اسکرچ، روی 'Effects 'کلیک کنید. دقت کنید که در اینجا یک فایل صوتی بهنام 'Bubble 'وجود دارد. آن را انتخاب کنید و دکمه ok را بزنید (شکل2). هر تعداد صدا که بخواهید میتوانید به اسپرایت خود اضافه کنید.

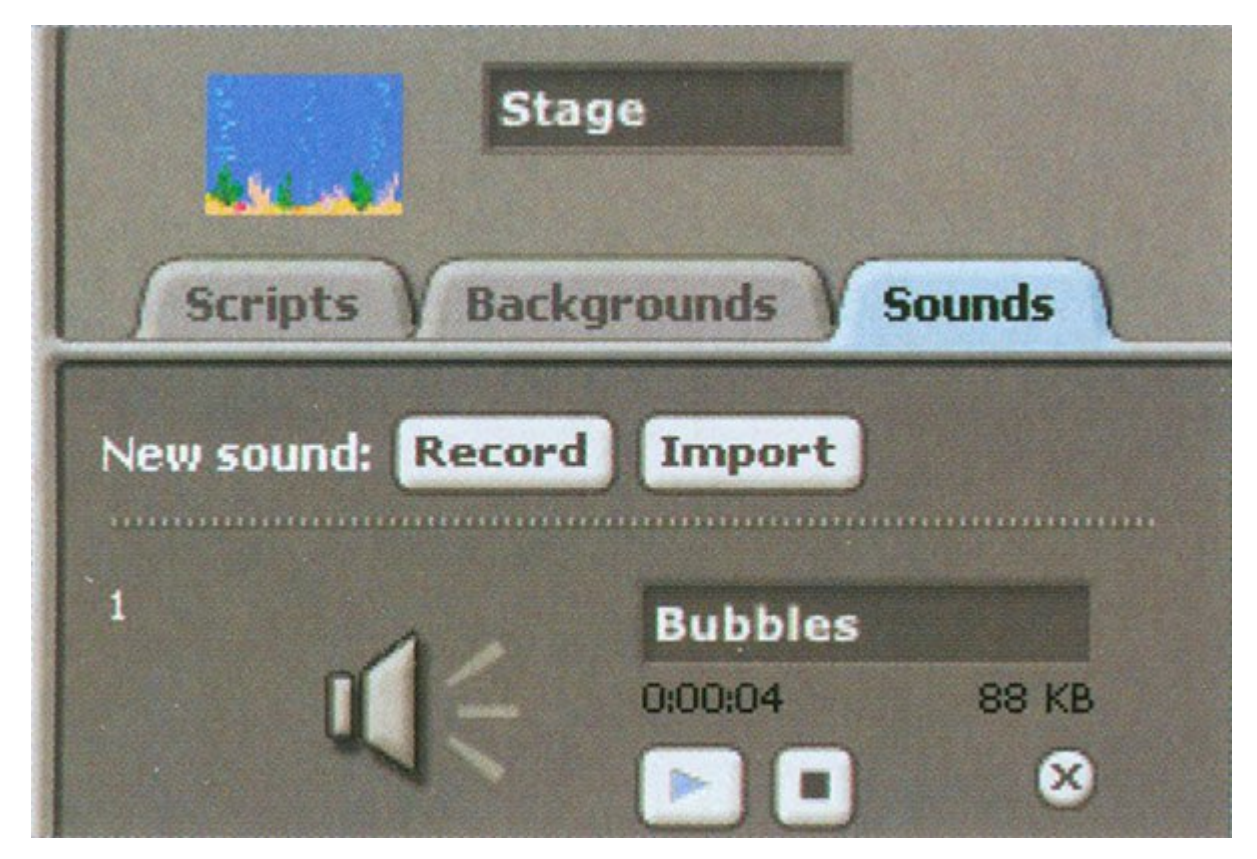

 *شکل:2 لبه صدا پس از افزودن صدای حبابها*

**کد مربوط به حبابهای آکواریوم** در این قسمت، نوبت به ساختن بلاک کد میرسد. نخست مشخص میکنیم این کد چه کاری باید انجام دهد. آنچه در اینجا به دنبال آن هستیم این است که با زدن دکمه پرچم سبز رنگ، پروژه آکواریوم آغاز و صدایی که برای آن انتخاب کردیم و این انتخاب کردیم و این کار از کار از کار کردیم و این کلیک کنیم و این کلیک کنیم. در قسمت Palette Block گزینه 'group Control 'را انتخاب کنید. در لبه مربوط به کد، سبک Hat بهنام 'when clicked موروم همراه همراه همراه به همراه به یک حلقه به این مرحله به یک حلقه به یک حلقه نیاز داریم. به یک حلقه Forever را از قسمت 'Control 'انتخاب کنید و آن را در بلاک 'clicked when 'قرار دهید. برای پخش صدا، میخواهیم تا زمانی که بلاک 'done 'انجام نشده است، صدا اجرا شود. پس آن را درون بلاک Forever החהם החחה (החה 3). החה החחה החה הח החחה החחה ה הח החחה החחה.

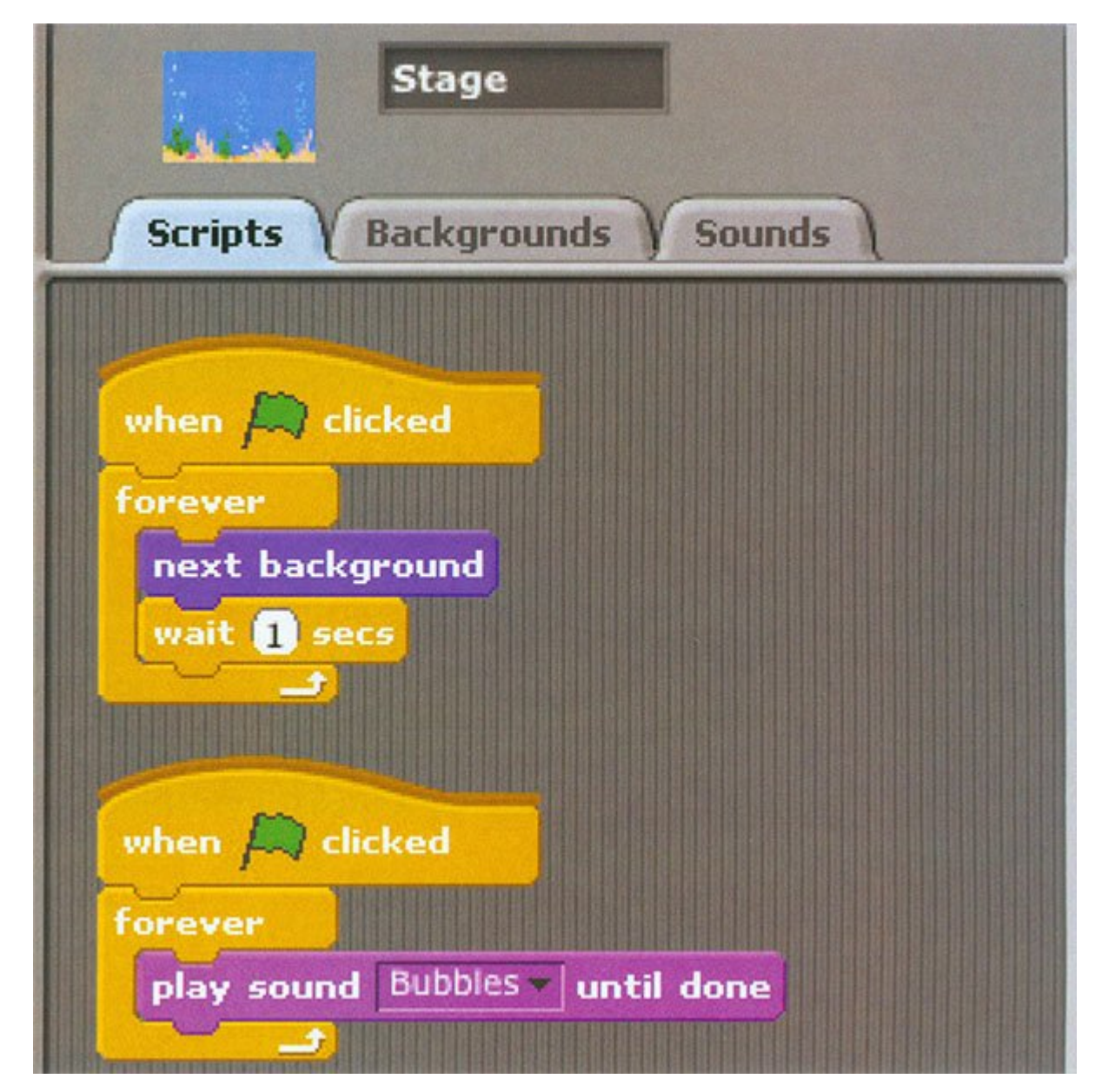

 *شکل :3 وضعیت کد اسپرایت پس از اضافه کردن صدای حبابها*

#### **عملیات بیشتر روی پروژه آکواریوم**

قبل از هر کاره های کارهای از هر کارها شده از هر این همان این هنر از شکل این هنر این این این این این این این ای<br>سابق از پاشش در پاشش در پاشش در پاشش در پاشش در پاشش در پاشش در پاشش در پاشش در پاشش در پاشش در پاشش در پاشش د Projects ' התחתה התחתתה. התחתתתת היה תחת תח התחתתתה תה החתה 'Record ' החת ה הוז הם החתתתה החתה صوتی به پروژه اضافه یا این امکان را در پروژه فراهم کنید که با فشار دادن یک کلید خاص صدا پخش شود. این کار به یک سبک Hat متفاوت نیاز دارد. برای خواناتر شدن کدها، بهتر است از توضیحات استفاده کنید. برای این کار در لبه 'Script 'روی پیشزمینه راست کلیک و گزینه 'comment add 'را از داخل فهرست انتخاب کنید و توضیحات خود را بنویسید.

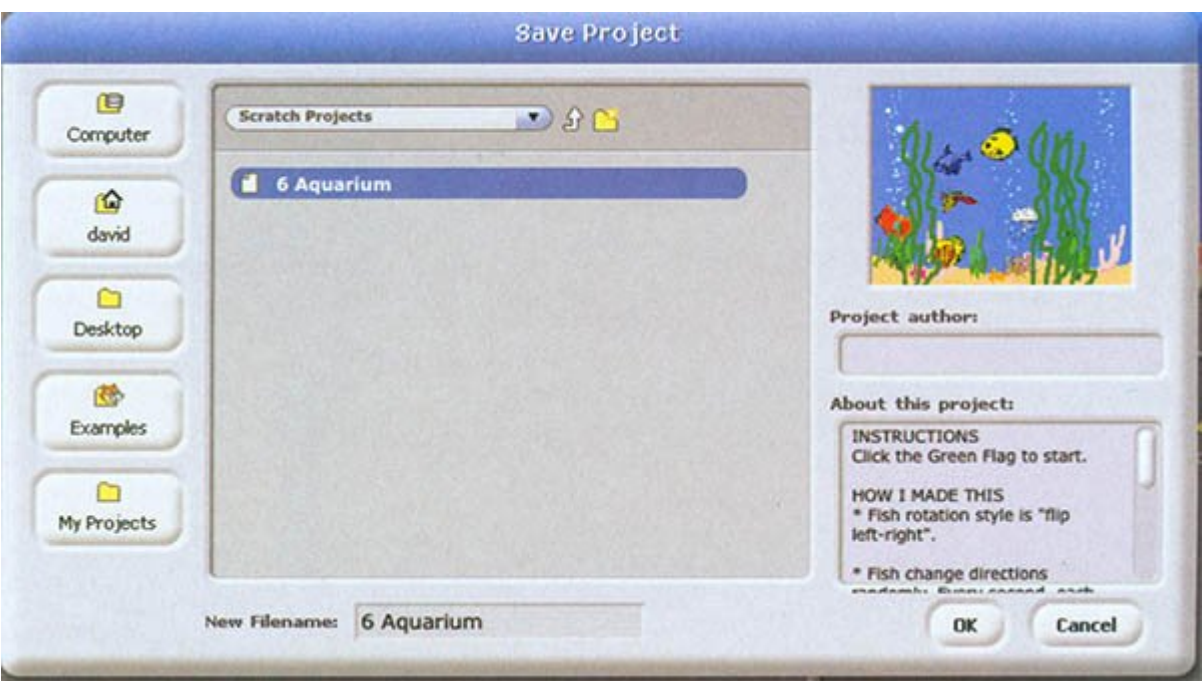

 *شکل :4 با استفاده از پنجره Project Save تمام تغییرات پروژه خود را ذخیره کنید.* 

## **برای مشاهده قسمتهای بعدی "آشنایی و کار با رزبریپای" [اینجا](https://www.shabakeh-mag.com/taxonomy/term/22535) کلیک کنید**

**مترجم:**  [سارا بصیری](https://www.shabakeh-mag.com/person/%D8%B3%D8%A7%D8%B1%D8%A7-%D8%A8%D8%B5%DB%8C%D8%B1%DB%8C) **دسته بندی:**  [پرونده ویژه](https://www.shabakeh-mag.com/cover-story) **تاریخ انتشار:**   $11:45 - 20/03/1394$ **برچسب:**  [رزبری پای](https://www.shabakeh-mag.com/tag/%D8%B1%D8%B2%D8%A8%D8%B1%DB%8C-%D9%BE%D8%A7%DB%8C) - [آموزش رزبری پای](https://www.shabakeh-mag.com/tag/%D8%A2%D9%85%D9%88%D8%B2%D8%B4-%D8%B1%D8%B2%D8%A8%D8%B1%DB%8C-%D9%BE%D8%A7%DB%8C) - [2 Pi Raspberry](https://www.shabakeh-mag.com/tag/raspberry-pi-2) - [Pi Raspberry](https://www.shabakeh-mag.com/tag/raspberry-pi) - [کیت سختافزاری](https://www.shabakeh-mag.com/tag/%DA%A9%DB%8C%D8%AA-%D8%B3%D8%AE%D8%AA%E2%80%8C%D8%A7%D9%81%D8%B2%D8%A7%D8%B1%DB%8C) - [اسکرچ](https://www.shabakeh-mag.com/tag/%D8%A7%D8%B3%DA%A9%D8%B1%DA%86) - [رزبری-پای](https://www.shabakeh-mag.com/tag/%D8%B1%D8%B2%D8%A8%D8%B1%DB%8C-%D9%BE%D8%A7%DB%8C-0)

**https://www.shabakeh-mag.com/cover-story/808:0000 00000**